## **Sneltoetsen Medicom 1**

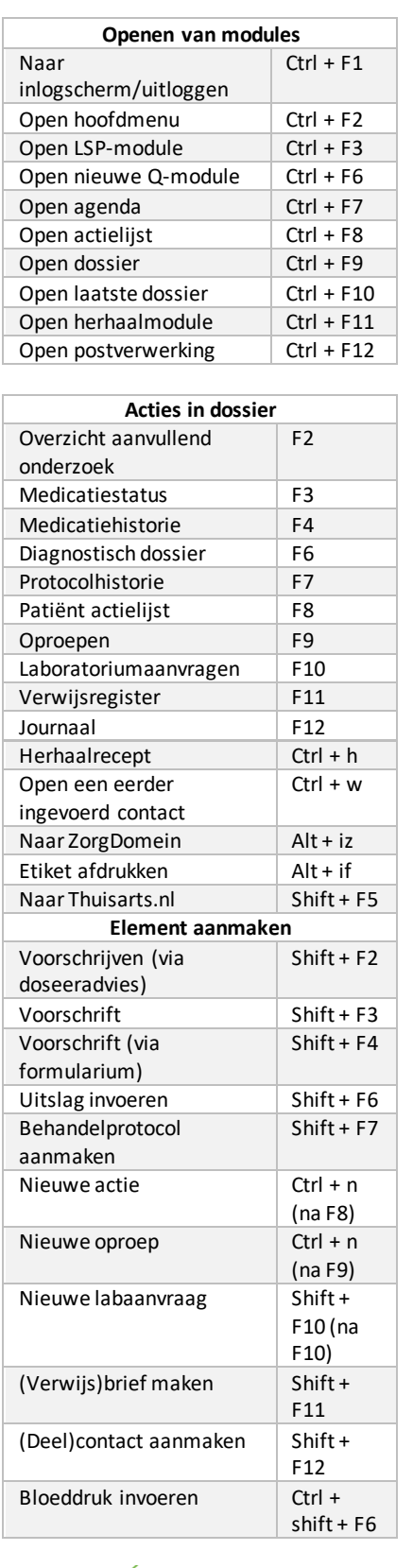

**DIGIVAARDIG** 

**IN DE ZORG** 

## **Sneltoetsen Medicom 2 Acties in agenda** Vernieuwen agenda F5<br>Printen Ctr  $\frac{Ctrl + p}{Ctrl + f}$ Zoeken afspraak  $\begin{array}{|c|c|c|}\n\hline\n\text{Nieuwe afspraak} & \text{Ctrl} + \text{f} \\
\hline\n\end{array}$ Nieuwe afspraak Nieuwe patiëntafspraak  $Ctrl + shift + n$ Ga naar datum  $\vert$  Ctrl + g Ga naar vandaag  $\vert$  Ctrl + shift + g Verwijder afspraak | Delete (Del) Bevestig afspraak  $\vert$  Ctrl + enter Naar patiëntinfo en woonverband  $Ctrl + shift + f$ **Acties in actielijst**<br>tie [Ctrl + n] Nieuwe actie Ctrl + n<br>Verwijderen actie Delete (Del) Verwijderen actie Printen  $\vert$  Ctrl + p Filter actielijst (zoeken in)  $\overline{\text{Ctrl} + \text{f}}$

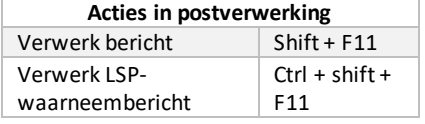

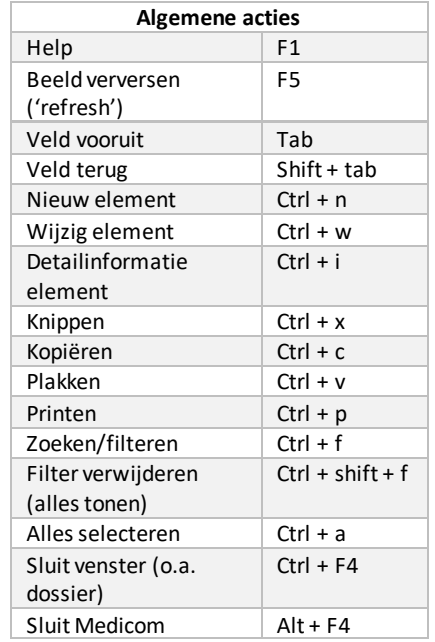

## **Alt -toets in combinatie met letters** In Medicom is op diverse plekken een letter onderstreep t. Door op de linker Alt -toets en de letter te drukken, krijg je toegang tot dit menu of functie. Zo kun je zonder muis werken .

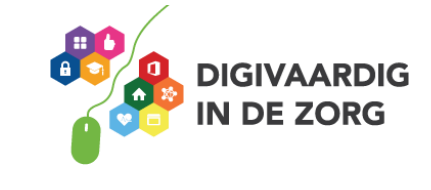